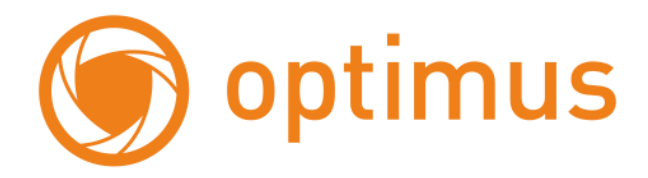

# **Руководство пользователя для монитора Optimus ML-H22**

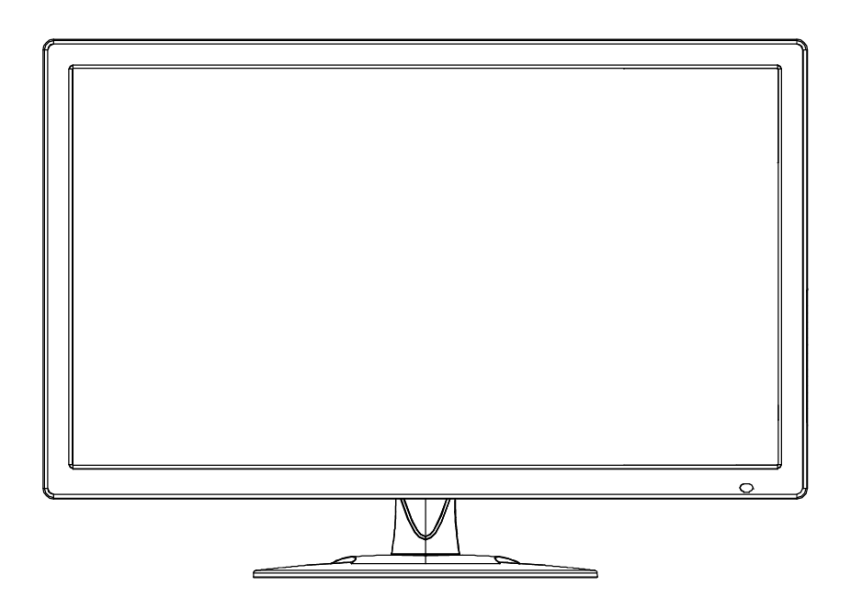

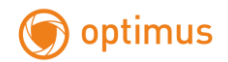

# Оглавление

<span id="page-1-0"></span>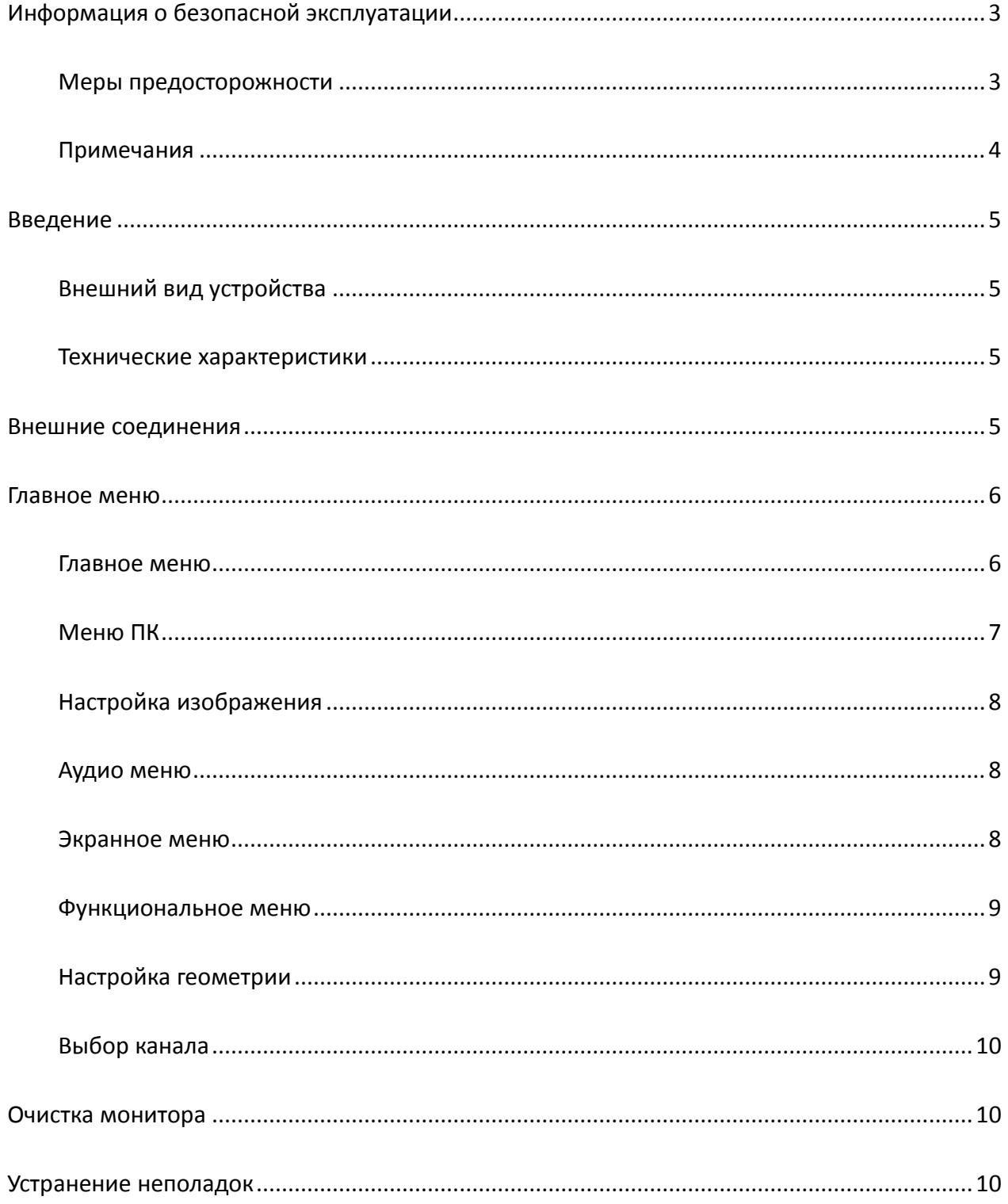

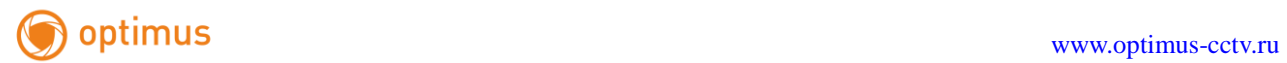

# **Информация о безопасной эксплуатации**

### <span id="page-2-0"></span>**Меры предосторожности**

В целях безопасности и во избежание риска получения травмы или поломки оборудования при установке, использовании или обслуживании соблюдайте следующие меры предосторожности.

Перед тем как начать использовать устройство, внимательно изучите данные инструкции и сохраните руководство пользователя в надежном месте в качестве справочной информации в будущем.

- Соблюдайте все предупреждения и инструкции.
- Любые работы по установке, настройке, ремонту или изменению данного устройства должны производиться сервисным персоналом или системным техническим специалистом.
- Не открывайте корпус монитора и не пытайтесь ремонтировать его самостоятельно. Пожалуйста, обращайтесь в Авторизованный Сервисный Центр, если устройство нуждается в настройке или ремонте.
- Не допускайте попадания других предметов внутрь монитора через вентиляционные отверстия.
- Не пережимайте кабель питания, в особенности в месте разъема электропитания и месте соединения кабеля питания и устройства. Запрещено ходить по кабелю.
- Не пользуйтесь и не храните воспламеняющиеся спреи или огнеопасные вещества рядом с устройством, это может вызвать пожар или повредить устройство. Размещение продукта вблизи легковоспламеняющегося газа может привести к опасному взрыву.
- Пожалуйста, выключите питание или отсоедините кабель питания немедленно в случае появления дыма, постороннего запаха или звука. Дальнейшее использование может привести к пожару. Обратитесь в Авторизованный Сервисный Центр, убедившись в отсутствии дыма или запаха.
- В случае повреждения разъема электропитания, попадания внутрь посторонних предметов или жидкости, воздействия дождя или влаги, потери функциональности или падения обратитесь в Авторизованный Сервисный Центр.
- Не подвергайте изделие воздействию дождя или химических веществ. Если устройство было под воздействием влаги, дайте ему полностью высохнуть перед подключением кабеля питания или включением.
- Выключите монитор и отсоедините кабель питания перед чисткой устройства.
- Неправильная установка винтов во время монтажа может привести к поломке устройства. Убедитесь, что все монтажное оборудование и другие установочные принадлежности надежно закреплены при установке.

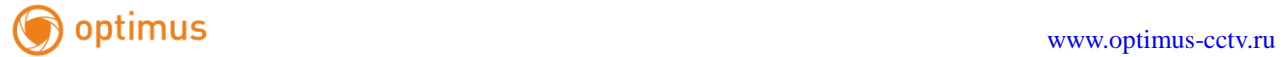

- Не прикасайтесь к зафиксированным внутри устройства компонентам. Несоблюдение этого требования может привести к повреждению устройства или человека.
- Будьте осторожны при ремонте монитора, даже если питание выключено. Некоторые компоненты оснащены источником бесперебойного питания (ИБП) и могут продолжать подавать энергию, которая может быть опасна для людей.

## <span id="page-3-0"></span>**Примечания**

- Осторожно разместите изделие на ровной поверхности в сухом месте. Избегайте воздействия прямых солнечных лучей, высокой температуры, влажности, пыли и агрессивного газа.
- Если устройство установлено на стене, пожалуйста, убедитесь в достаточной способности стены выдерживать нагрузку. Во избежание падения и нанесения травм, установите монитор в соответствии с прилагаемыми к монтажному оборудованию инструкциями.
- На экране может возникнуть искажение изображения или ухудшение цвета при резких перепадах температуры. Подождите некоторое время (при включенном питании), и искажение должно исчезнуть.
- Не закрывайте вентиляционное отверстие.
- Не устанавливайте устройство вблизи источников тепла, таких как батарея, обогреватель или плита.
- Не используйте несертифицированные провода, которые могут привести к сбою оборудования.
- Не сжимайте, не растягивайте и не нагревайте провода, это может привести к их повреждению.
- Пожалуйста, прочно держите в руках вилку провода при включении и выключении из розетки. Вытягивание из розетки за провод может привести к его повреждению.
- Отключите питание и провода немедленно и свяжитесь с Авторизованным Сервисным Центром, если устройство или кабель повреждены по какой-либо причине. Дальнейшее использование без технического обслуживания может вызвать появление дыма или постороннего запаха.
- Запрещается висеть на мониторе и опираться на него. Это может привести к падению или повреждению устройства. Также это может вызвать нанесение травм людям. Будьте особенно внимательны, когда рядом находятся дети.
- Для обеспечения безопасности, пожалуйста, выключите питание, если не используете устройство в течение длительного времени.
- Не допускайте, чтобы кабель был сжат, перегнут, вытянут или перекручен.
- Убедитесь, что питание отключено, а все провода отсоединены при перемещении устройства.
- Избегайте ударов устройства. Это может привести к неисправности оборудования.

<span id="page-4-0"></span>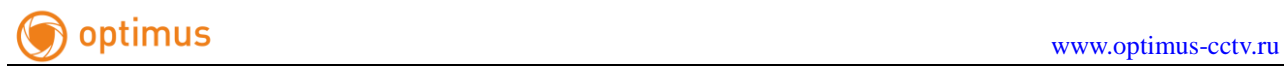

# **Введение**

# <span id="page-4-1"></span>**Внешний вид устройства**

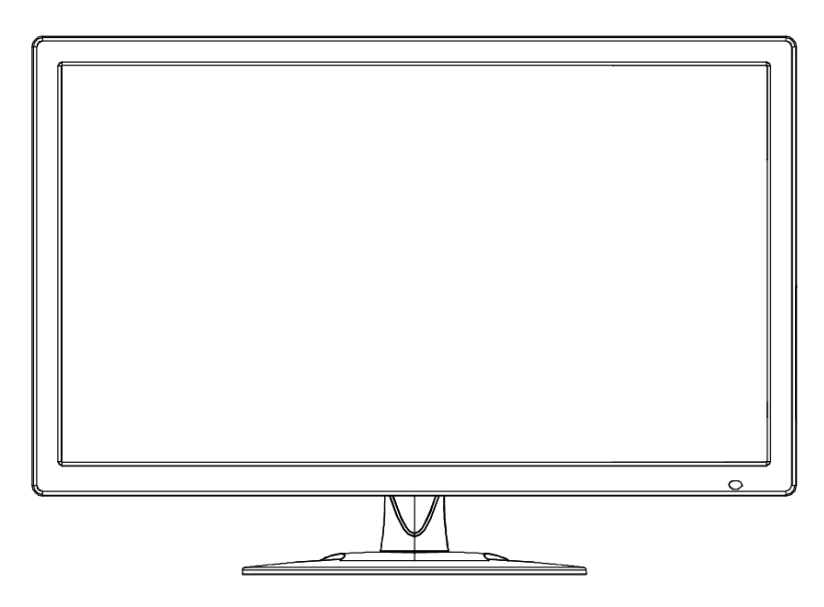

## <span id="page-4-2"></span>**Технические характеристики**

- Поддержка гребенчатого 3D-фильтра и 3D-режим устранения чересстрочной развертки.
- Низкое потребление энергии, длительный срок службы.
- Высокая контрастность и высокая яркость.
- Автоматическое устранение двоения изображения.
- Быстрое время отклика, нет отстающего изображения.
- Тонкий и легкий монитор.
- <span id="page-4-3"></span>Панель дисплея Full-HD с чипом видеообработки высокого уровня.

# **Внешние соединения**

Подключите монитор к внешним устройствам в соответствии со списком интерфейсов входов / выходов. Выберите соответствующий входной канал сигнала.

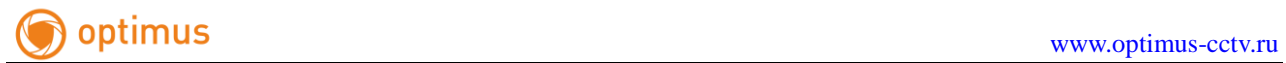

### Порт A:

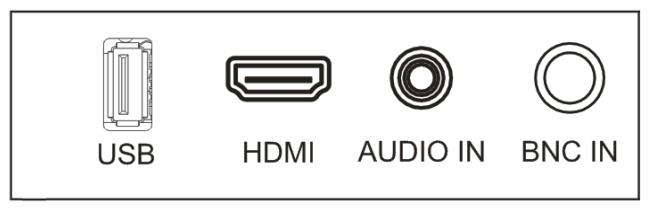

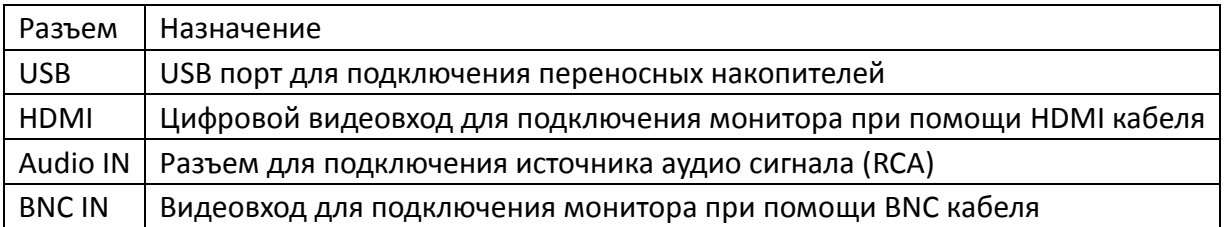

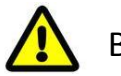

# Внимание

<span id="page-5-0"></span>При подключении внешнего устройства к монитору отключите питание внешнего устройства и монитора.

# **Главное меню**

### <span id="page-5-1"></span>**Главное меню**

Для отображения Главного меню нажмите кнопку Меню в нижней левой части панели. Настройки меню включают в себя: Меню ПК, меню «Изображение», «Аудио», «Экранное меню», «Функциональное меню» и Geometry menu.

Нажмите кнопку меню, чтобы выбрать элемент настройки. Выбранный пункт меню отобразится в окне для данной настройки. Нажмите кнопки ▲▼ для перемещения между дополнительными пунктами в меню настройки.

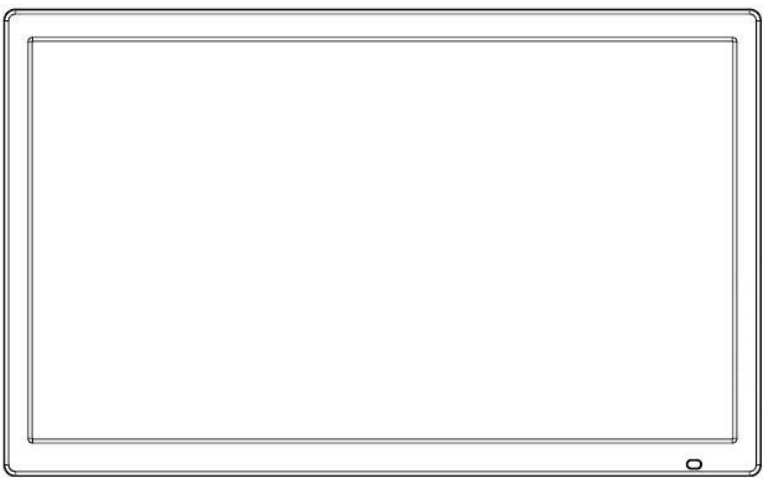

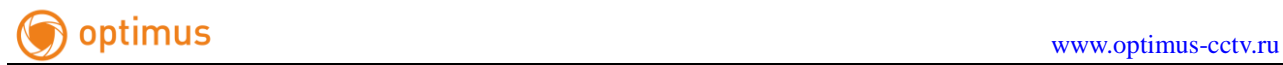

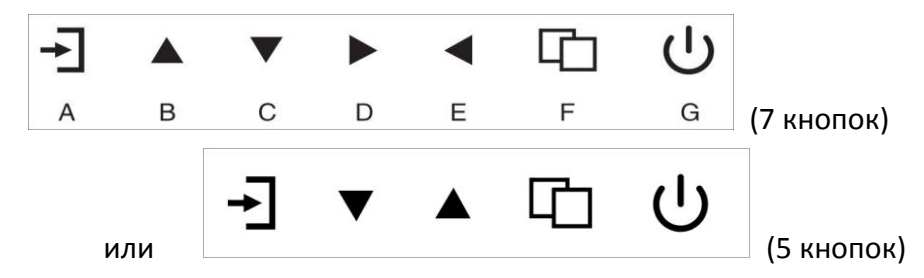

#### **A. Кнопка "Источник"**

Нажмите на кнопку "Источник", чтобы отобразить все опции сигнального канала.

#### **B. Кнопка "Вверх"**

- Нажмите на кнопку "Вверх", чтобы переместить курсор к необходимому параметру.
- Нажмите на кнопку "Вверх", чтобы изменить выбранную функцию экранном меню.

#### **C. Кнопка "Вниз"**

- Нажмите на кнопку "Вниз", чтобы переместить курсор к необходимому параметру.
- Нажмите на кнопку "Вниз", чтобы изменить выбранную функцию экранном меню.

#### **D. Кнопка "Вправо"**

- Нажмите на кнопку "Вправо", чтобы переместить курсор к необходимому параметру.
- Нажмите на кнопку "Вправо", чтобы изменить выбранную функцию экранном меню.

#### **E. Кнопка "Влево"**

- Нажмите на кнопку "Влево", чтобы переместить курсор к необходимому параметру.
- Нажмите на кнопку "Влево", чтобы изменить выбранную функцию экранном меню.

#### **F. Кнопка "Меню"**

- Нажмите на кнопку "Меню", чтобы отобразить экранное меню.
- Нажмите на кнопку "Меню", чтобы Выйти из экранного меню или параметра меню.

#### **G. Кнопка "Вкл. / Выкл."**

Нажмите на кнопку "Вкл. / Выкл.", чтобы включить или выключить монитор.

### <span id="page-6-0"></span>**Меню ПК**

Меню ПК служит для настройки контраста, яркости, цветовой температуры и разрешения экрана. Нажмите на кнопки **▲▼** для настройки значения, когда параметр выбран, нажмите кнопку Меню, чтобы Выйти.

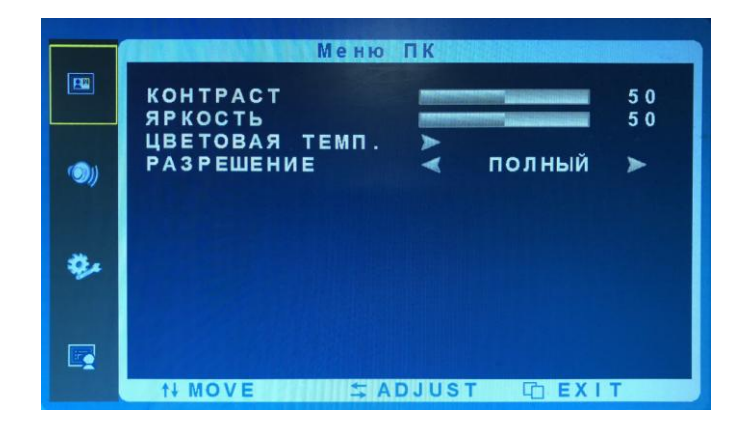

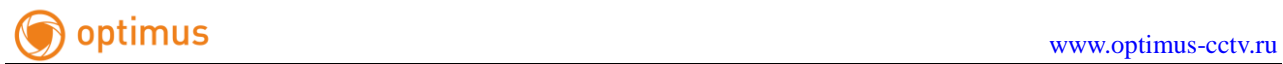

### <span id="page-7-0"></span>**Настройка изображения**

В меню изображения можно настраивать контраст, яркость, регулировать оттенок, насыщенность, резкость, цветовую температуру, разрешение экрана и режим изображения. Нажмите кнопки **▲▼** для настройки значения, когда параметр выбран, нажмите кнопку Меню, чтобы Выйти.

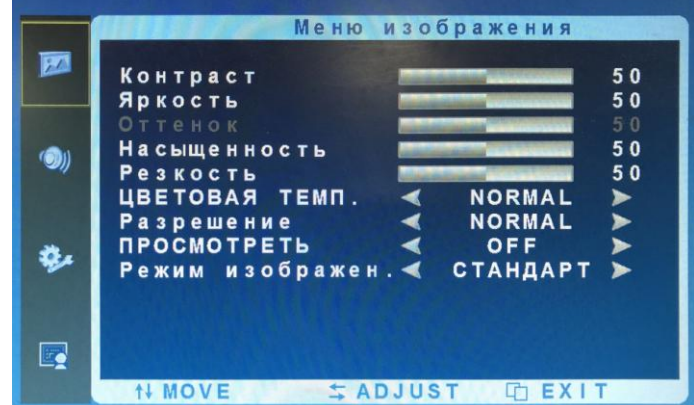

### <span id="page-7-1"></span>**Аудио меню**

В Аудио-меню можно настраивать низкие частоты, звуковую частоту, баланс, режим звука. Нажмите кнопки **▲▼** для настройки значения, когда параметр выбран, нажмите кнопку Меню, чтобы Выйти.

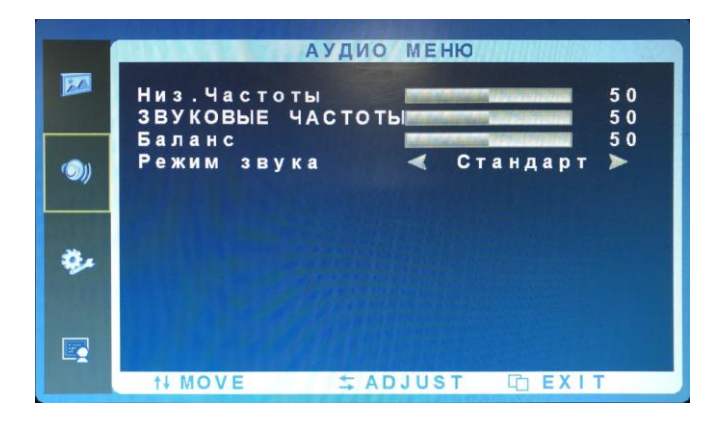

### <span id="page-7-2"></span>**Экранное меню**

В экранном меню можно установить таймер автоматического выключения, включить / отключить автоматический спящий режим, изменить язык, настроить положение изображения по горизонтали, по вертикали, отрегулировать продолжительность работы до перехода в спящий режим, прозрачность, обновление USB и сбросить настройки по умолчанию. Нажмите кнопки **▲▼** для настройки значения, когда параметр выбран, нажмите кнопку Меню, чтобы Выйти. (Функция обновления USB в соответствии с портом для дополнительного дисплея).

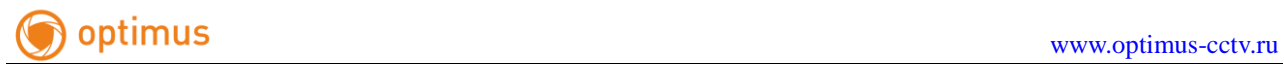

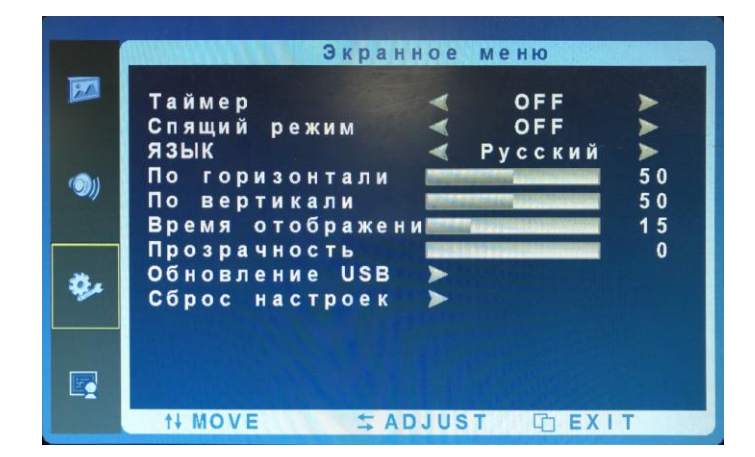

### <span id="page-8-0"></span>**Функциональное меню**

В Функциональном меню можно настроить подавление шума и канал передачи данных. Нажмите кнопки **▲▼** для настройки значения, когда параметр выбран, нажмите кнопку Меню, чтобы Выйти.

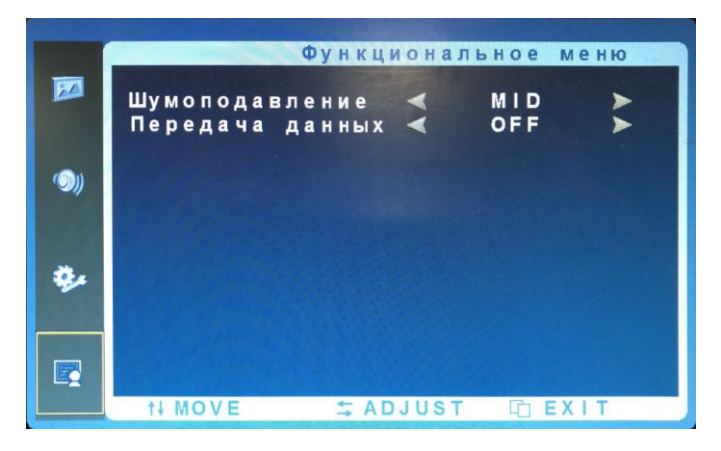

# <span id="page-8-1"></span>**Настройка геометрии**

Настройка геометрии включает в себя Регулирование по горизонтали, Регулирование по вертикали, Часы, Фазу и Автонастройку. Нажмите кнопки **▲▼** для настройки значения, когда параметр выбран, нажмите кнопку Меню, чтобы Выйти.

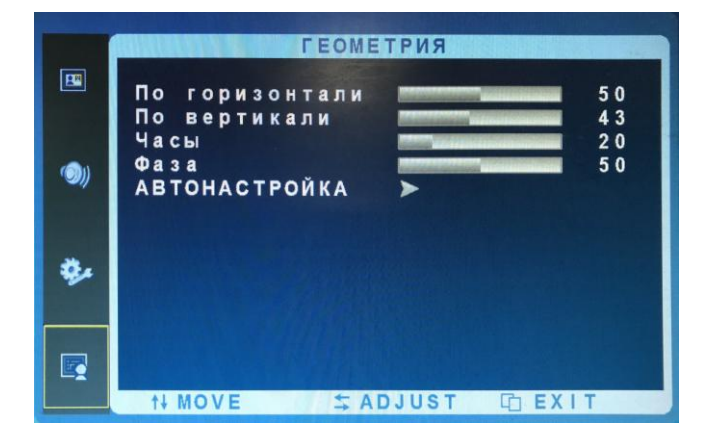

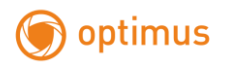

## <span id="page-9-0"></span>**Выбор канала**

<span id="page-9-1"></span>В меню "Источник" можно выбрать канал сигнала (вход). Опции включают в себя сигналы HDMI и т.д. Нажмите кнопки **▲▼** для настройки значения, когда параметр выбран, нажмите кнопку Меню, чтобы Выйти.

# **Очистка монитора**

1. Протрите пыль с монитора мягкой салфеткой.

2. Если требуется дополнительная очистка, используйте чистую мягкую ткань, смоченную в нейтральном моющем средстве. Протрите насухо после очистки.

# **Устранение неполадок**

<span id="page-9-2"></span>Перед тем, как обратиться к сервисному персоналу, пожалуйста, используйте следующую таблицу, чтобы попытаться диагностировать проблему.

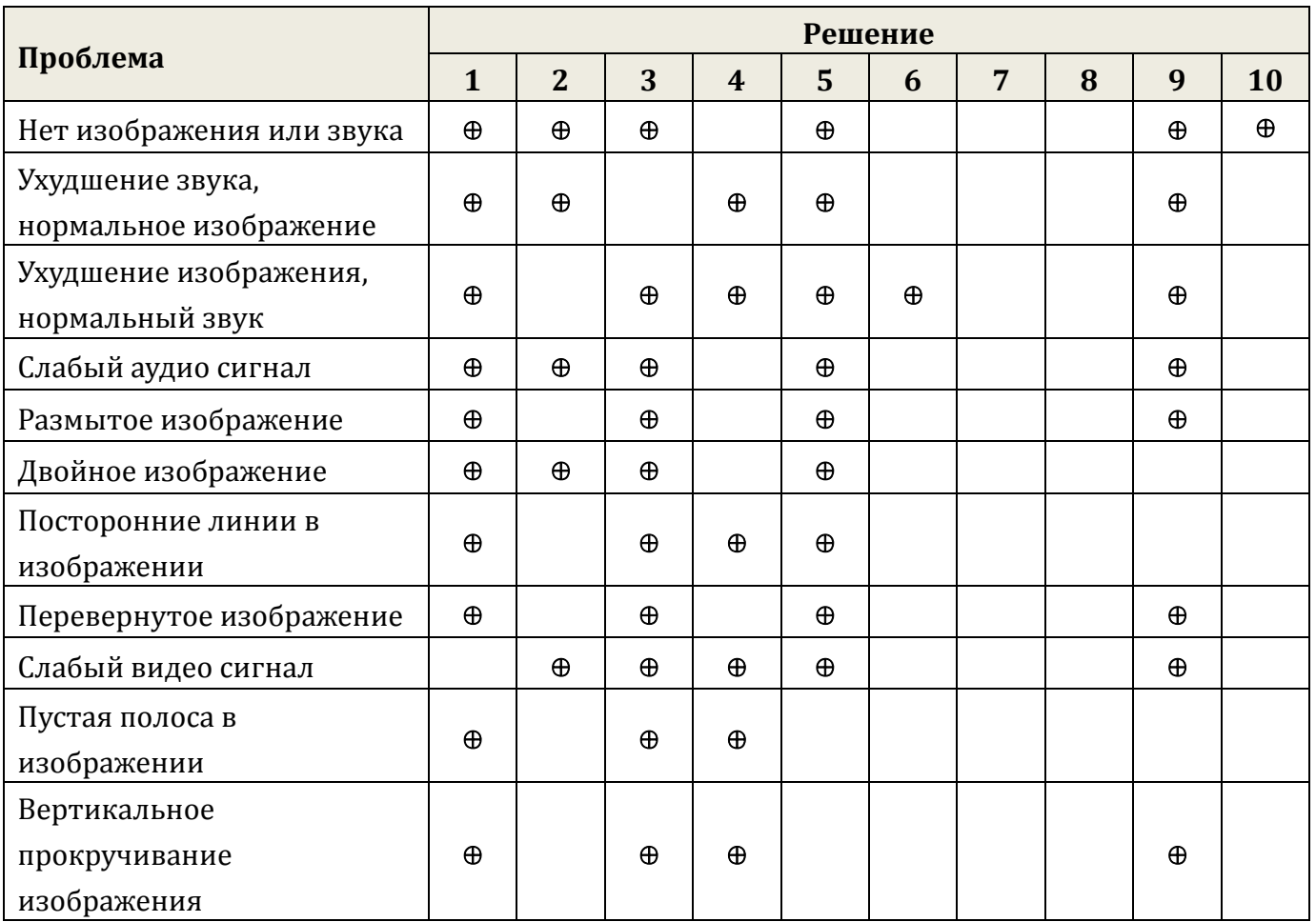

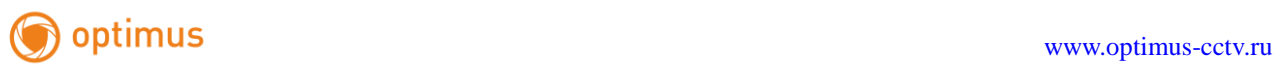

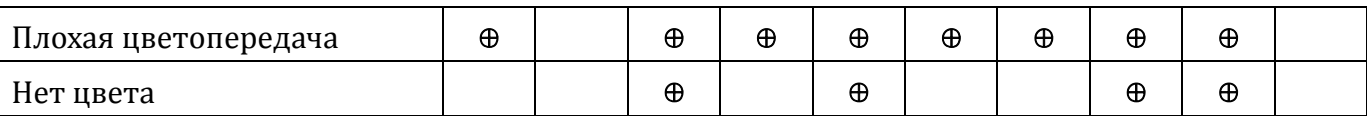

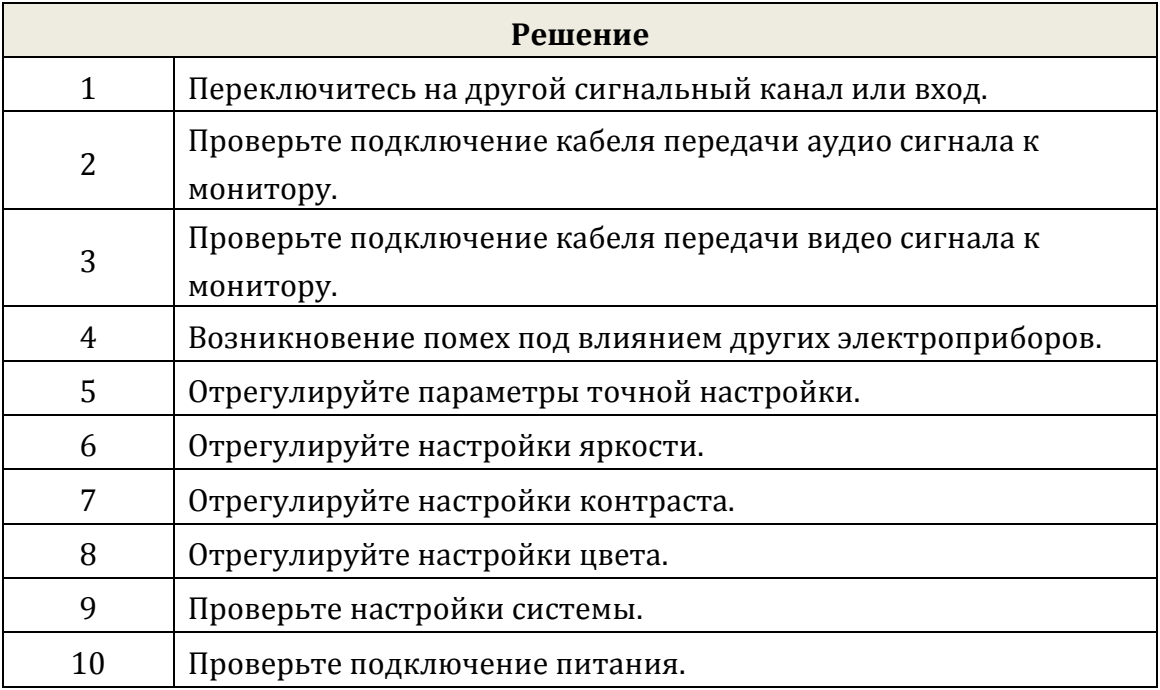